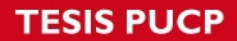

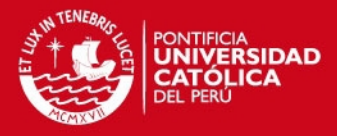

# **PONTIFICIA UNIVERSIDAD CATÓLICA DEL PERÚ**

# **FACULTAD DE CIENCIAS E INGENIERÍA**

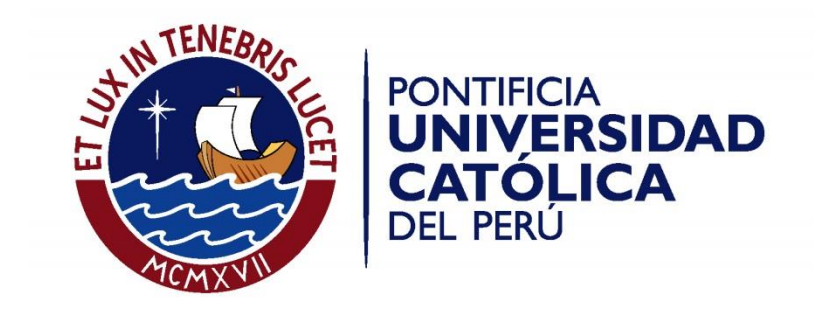

# **MEJORA DEL NIVEL DE SERVICIO EN LA ATENCIÓN PRESENCIAL EN UNA EMPRESA DE TELECOMUNICACIONES EMPLEANDO SIMULACIÓN DE EVENTOS DISCRETOS**

Tesis para optar el Título de **Ingeniero Industrial,** que presentan los bachilleres:

**César Atilio Sevilla Villegas Daniel Enrique Poma Luna**

**ASESOR: Ing. Eduardo Carbajal López**

Lima, abril de 2016

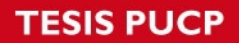

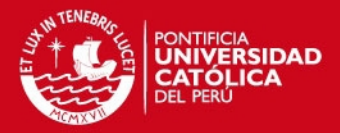

# **ÍNDICE DE ANEXOS**

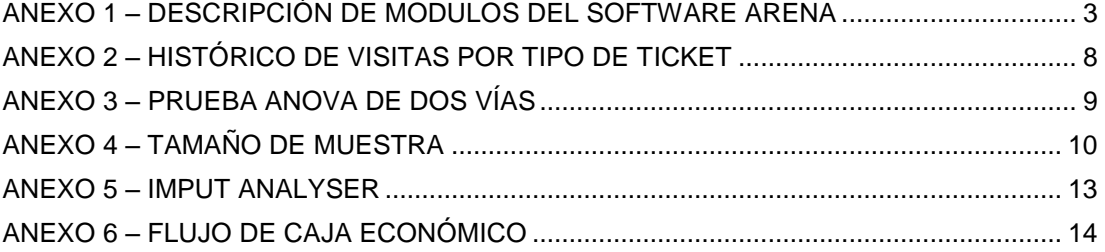

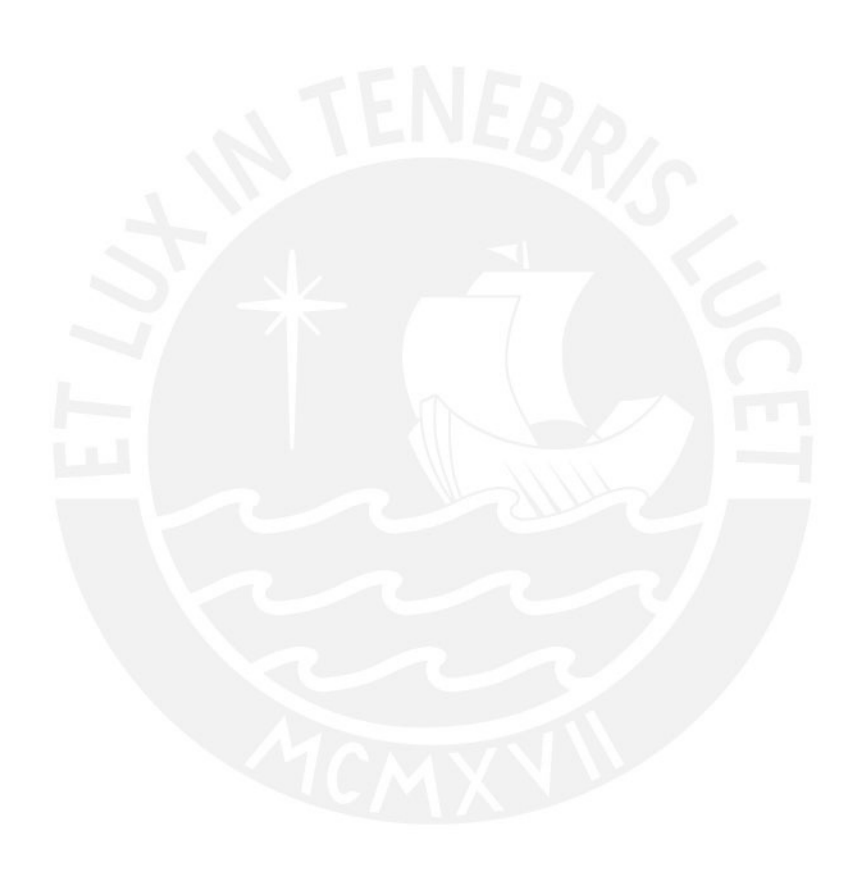

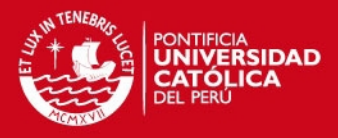

## <span id="page-2-0"></span>**ANEXO 1 – DESCRIPCIÓN DE MODULOS DEL SOFTWARE ARENA**

#### **MÓDULO CREATE**

La función de este módulo es simular el ingreso de una o más entidades al sistema. Para tal propósito, este módulo cuenta con algunos campos a ser llenados como tiempo entre arribos, el número de entidades por arribo y el instante de tiempo en dónde debería aparecer la primera entidad de tal forma que represente lo más semejante posible el comportamiento del sistema real en estudio.

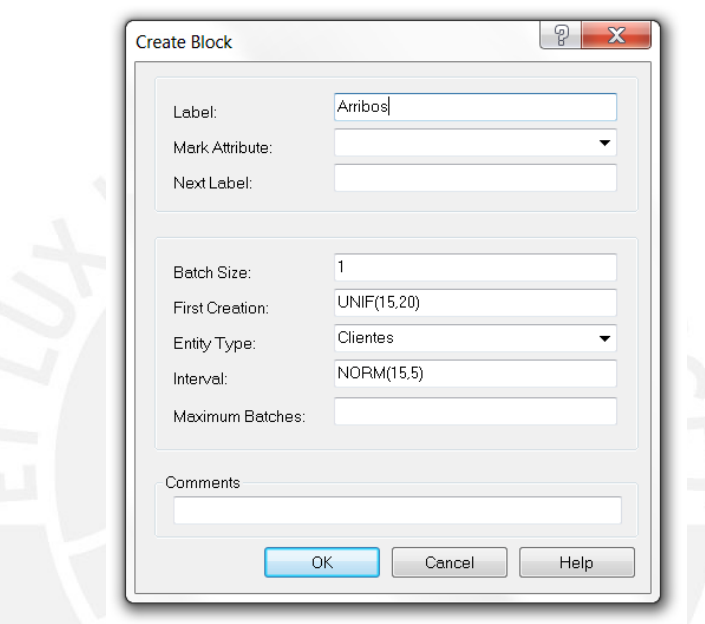

### **MÓDULO ASSIGN**

Mediante este módulo, el usuario será capaz de asignar valores a Variables, Atributos, Arreglos, Tipo de Entidad o cualquier otra característica que se le desee dar a la entidad para que sea diferenciar de entre todas las demás.

# **ESIS PUCP**

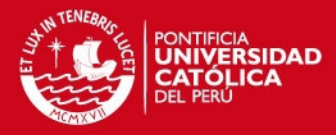

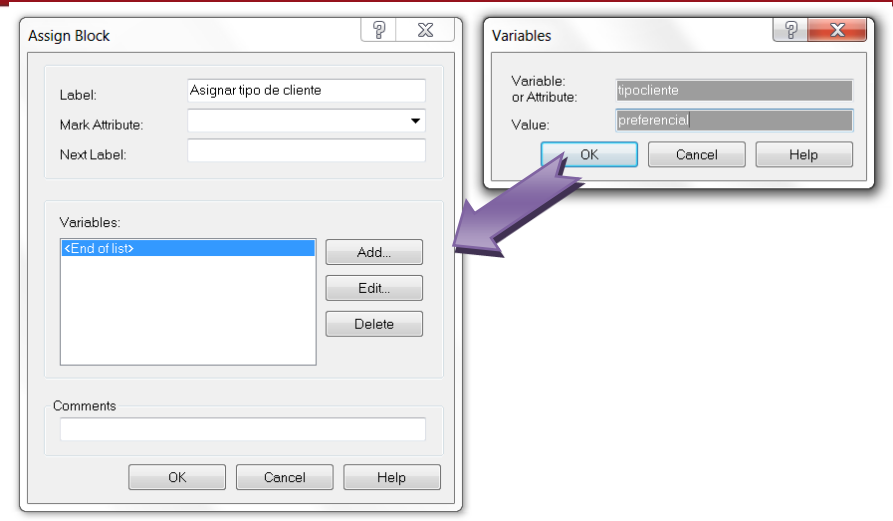

### **MÓDULO DISPOSE**

Este módulo tiene una función parecida a la del *CREATE*, la única diferencia es que en vez de crear entidades que ingresan al sistema, representa las salidas de las entidades del sistema. Hay una variable que va contabilizando la cantidad de entidades que pasan a través del módulo *DISPOSE* que luego se puede usar como referencia en alguna expresión o condición.

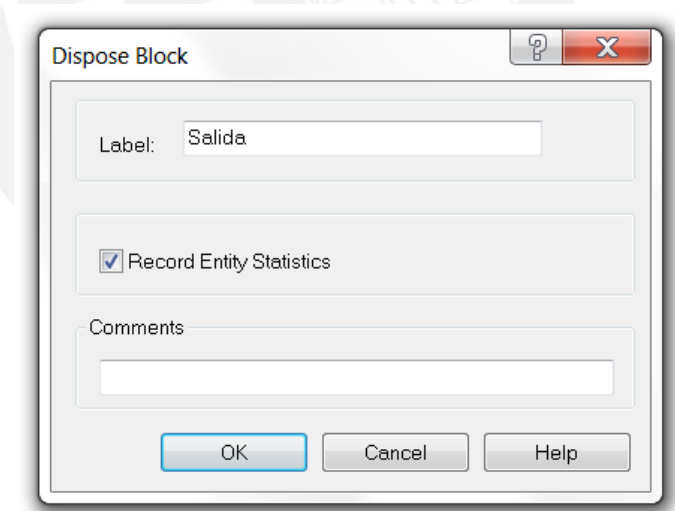

#### **MÓDULO BRANCH**

Este módulo se utiliza para poder separar las entidades que se encuentran en una cola. Las entidades se pueden separar por atributos o por probabilidad.

4

## **ESIS PUCP**

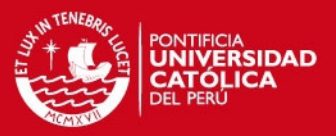

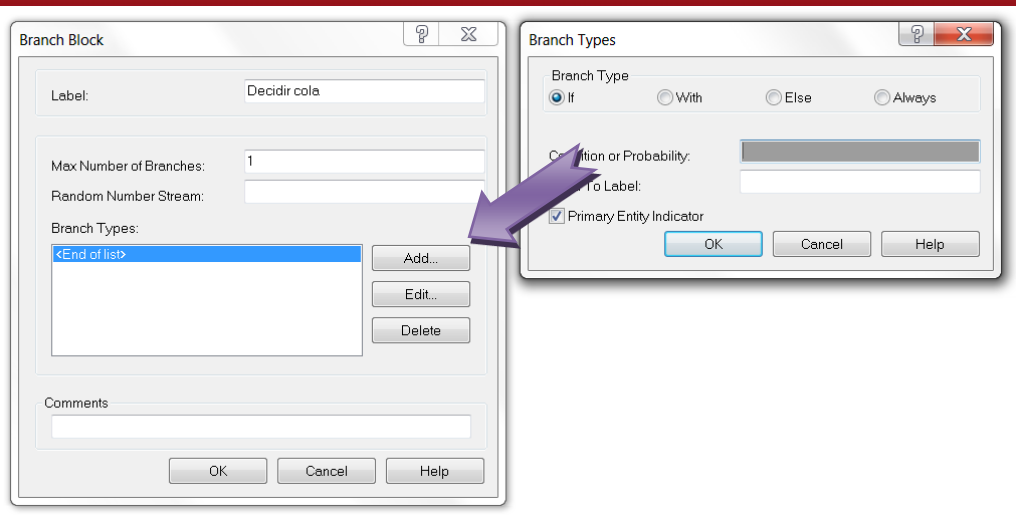

## **MÓDULO SEIZE**

Este módulo se emplea para asignar entidades al recurso que va a hacer alguna actividad en donde se necesite la presencia o participación de dicha entidad. En el caso de que el recurso no se encuentre disponible, ya sea el caso en que está ocupada o se encuentra en avería, la entidad entra en un proceso de cola dentro del sistema.

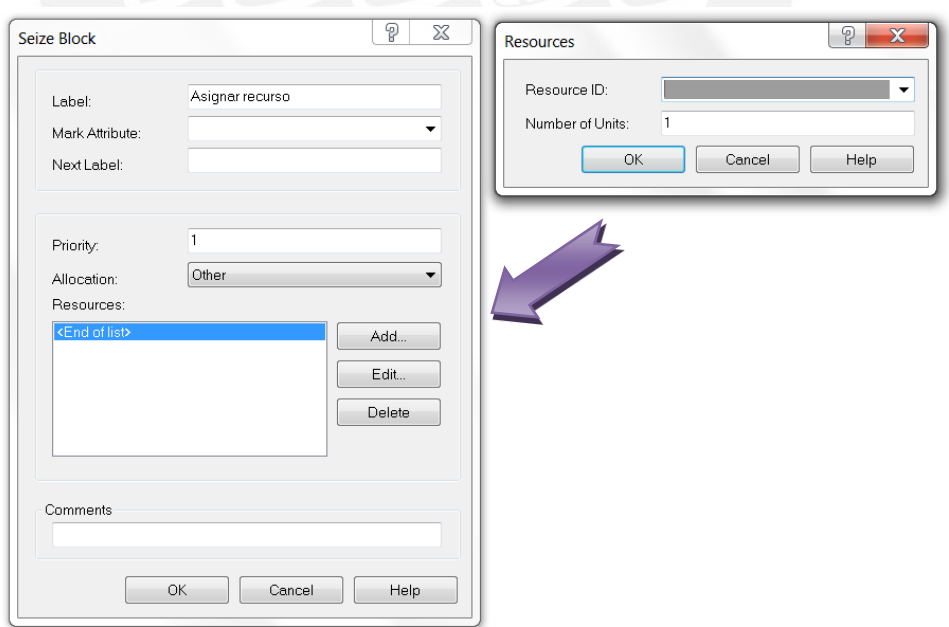

#### **MÓDULO DELAY**

Este módulo se usa para asignarle a la entidad un tiempo de retraso, ya sea para representar una actividad que se realiza en ella o alguna demora a causa del recurso al que se le va a asignar.

5

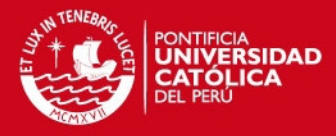

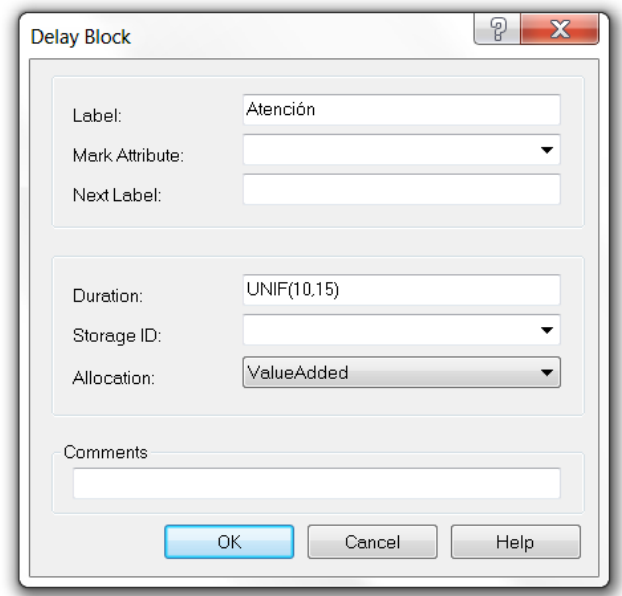

## **MÓDULO RELEASE**

Este módulo permite liberar entidades que se encuentran en algún recurso asignado. En este módulo hay que definir correctamente el nombre del recurso del que se está desasignando la entidad y el número de entidades que se van a desasignar.

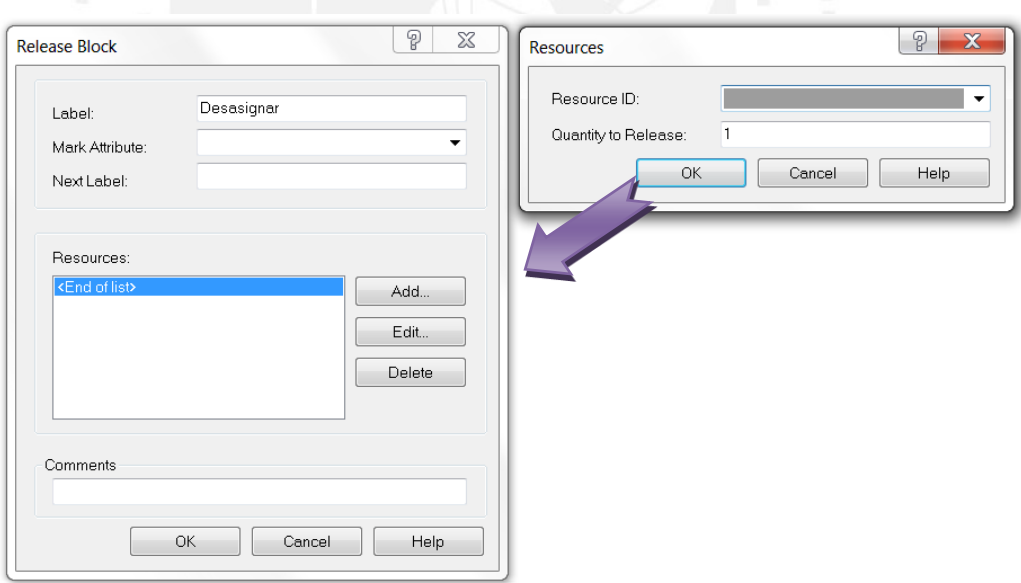

### **MÓDULO PICKUP**

Este módulo se usa para retirar entidades de una cola determinada, ya sea una sola o un grupo de ellas, empezando desde una posición deseada.

# **TESIS PUCP**

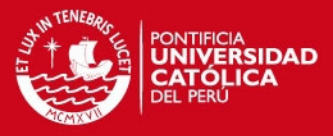

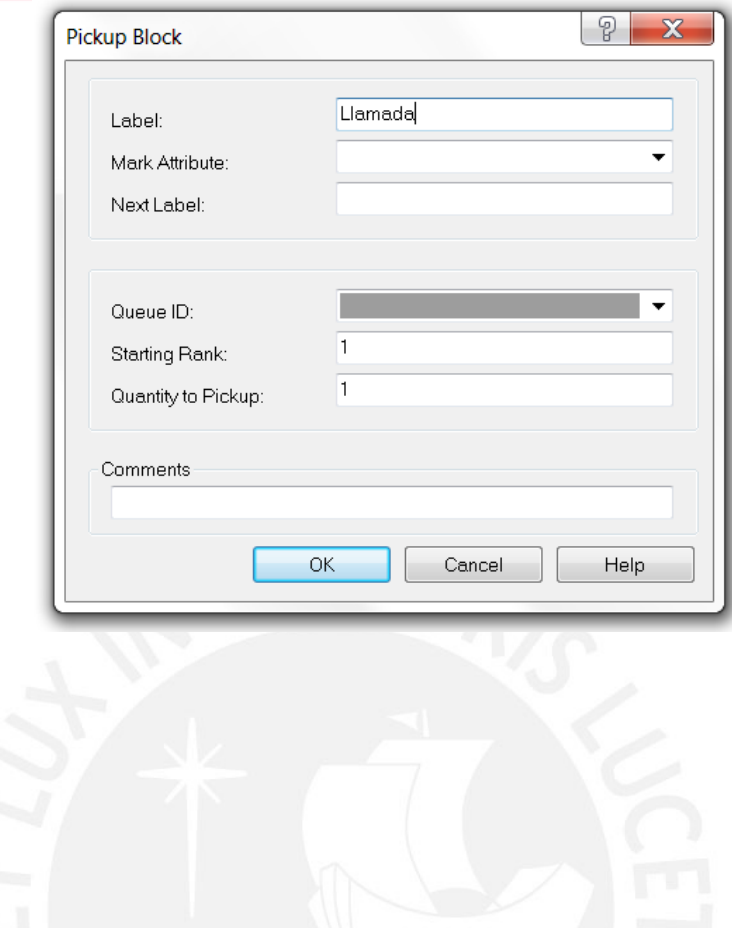

7

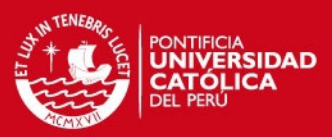

### <span id="page-7-0"></span>**ANEXO 2 – HISTÓRICO DE VISITAS POR TIPO DE TICKET**

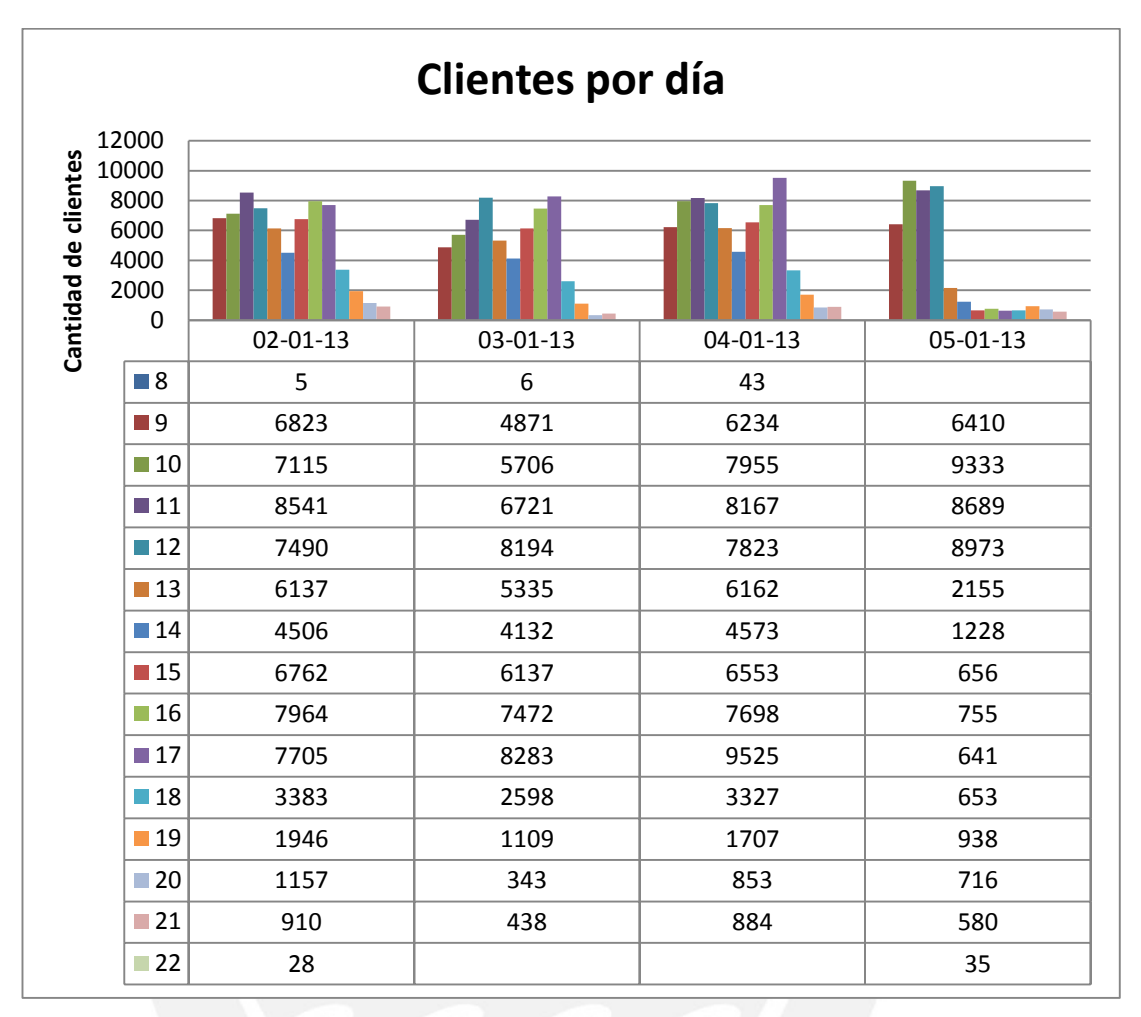

## **TESIS PUCP**

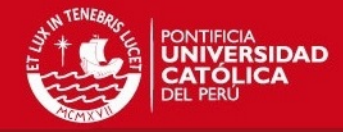

#### **ANEXO 3 – PRUEBA ANOVA DE DOS VÍAS**

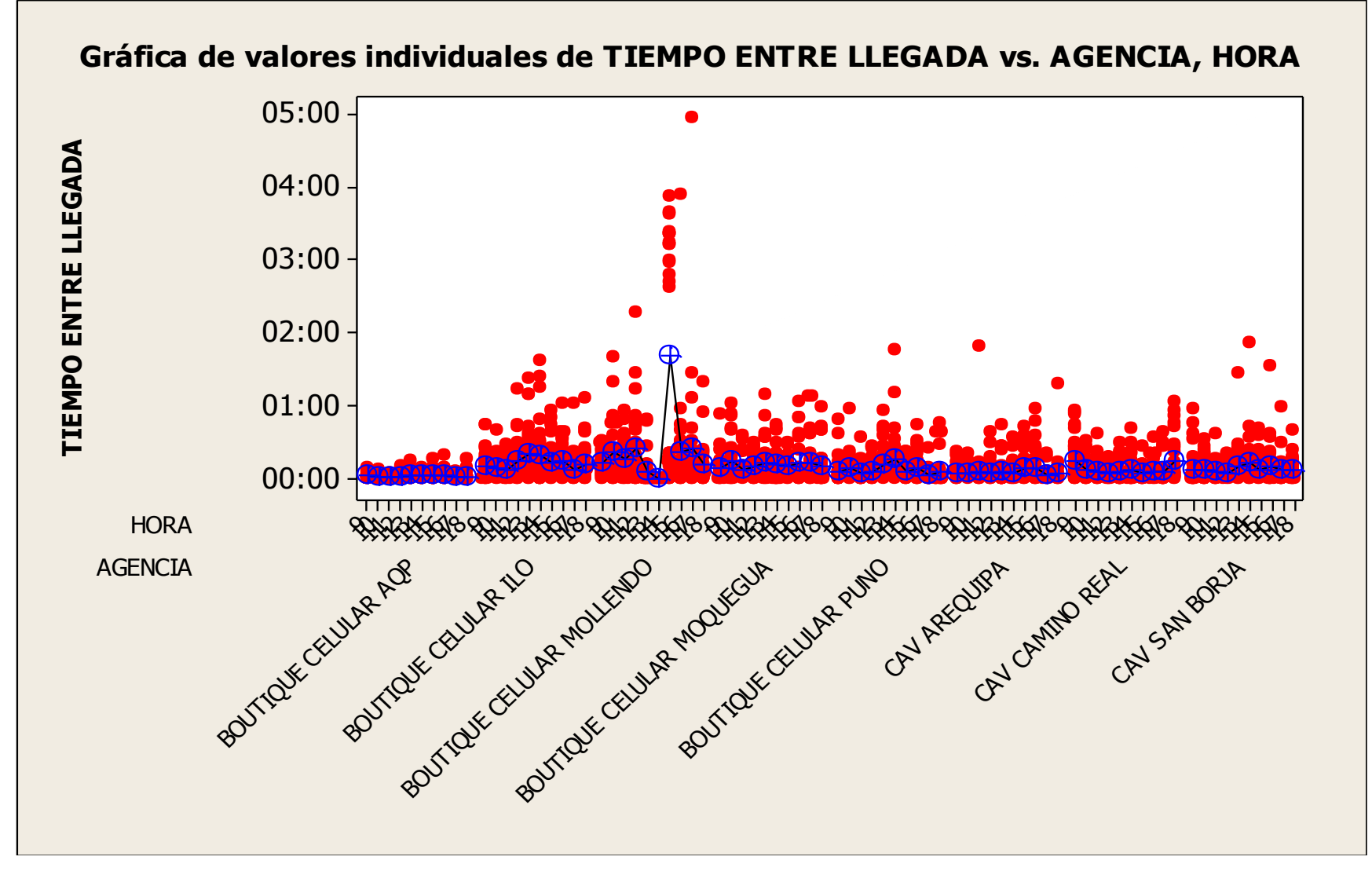

<span id="page-8-0"></span>**Elaboración propia**

Tesis publicada con autorización del autor No olvide citar esta tesis

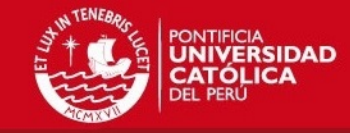

# **ANEXO 4 – TAMAÑO DE MUESTRA**

<span id="page-9-0"></span>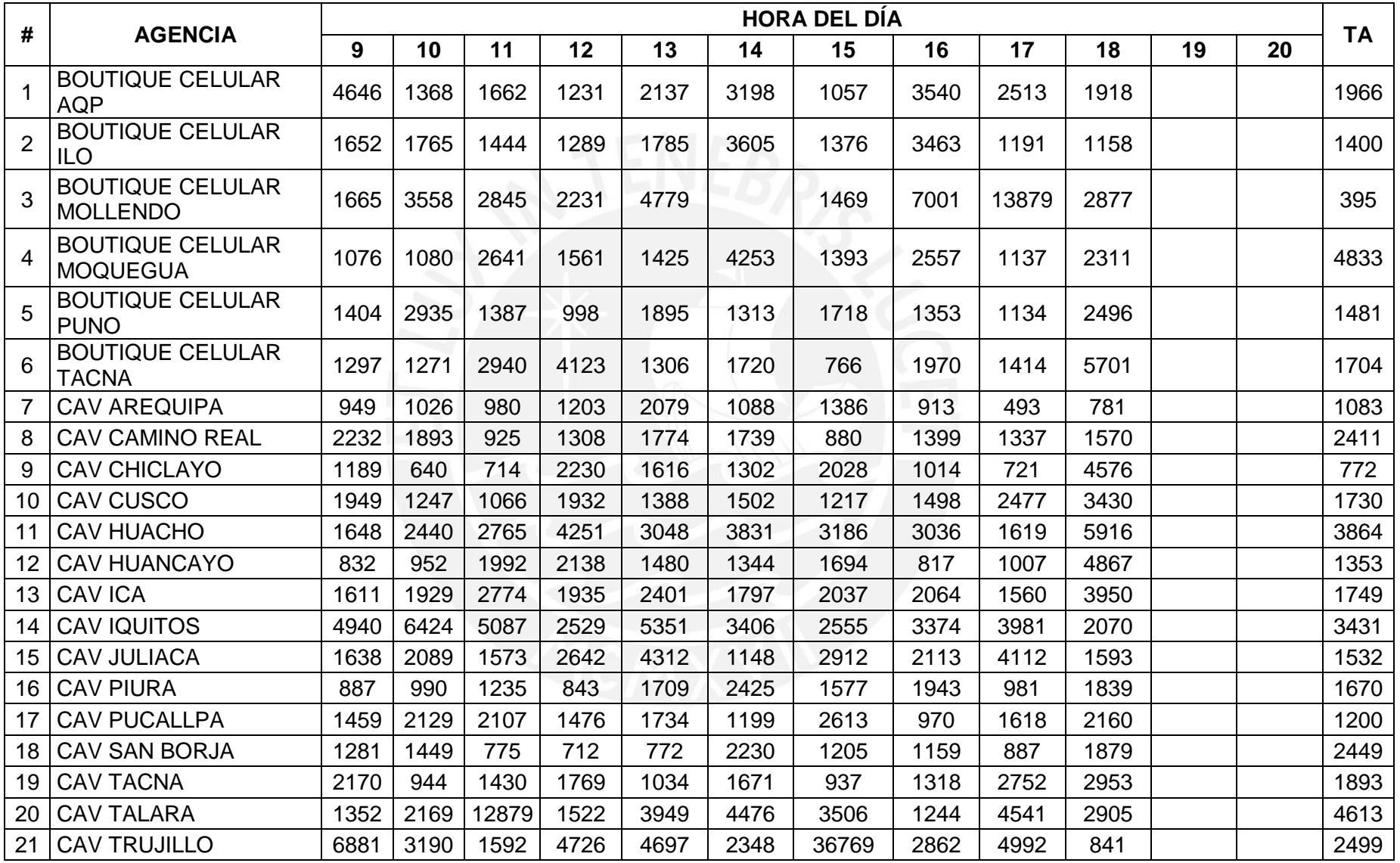

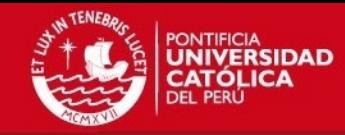

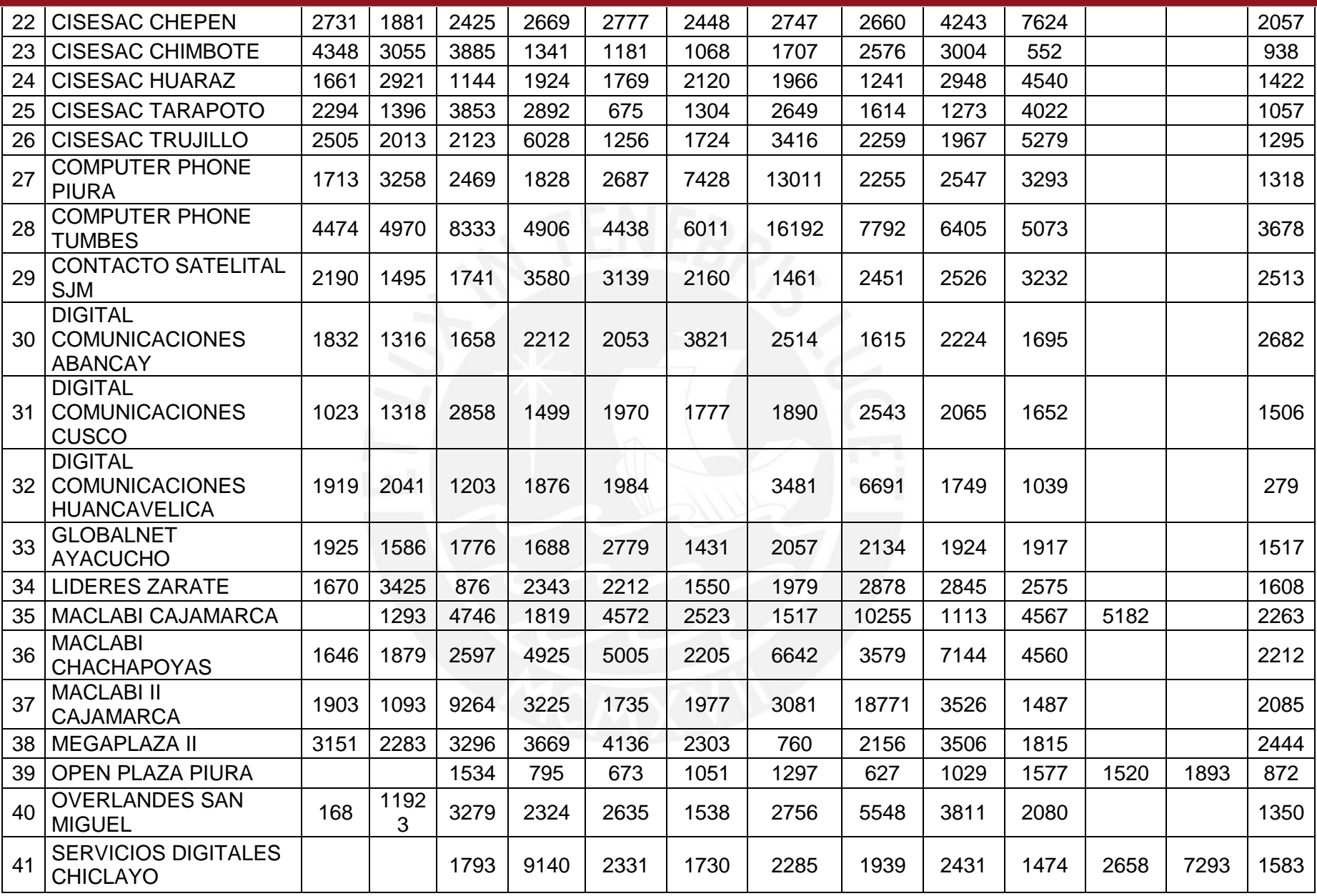

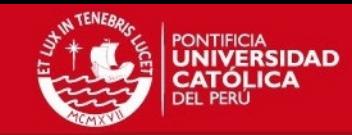

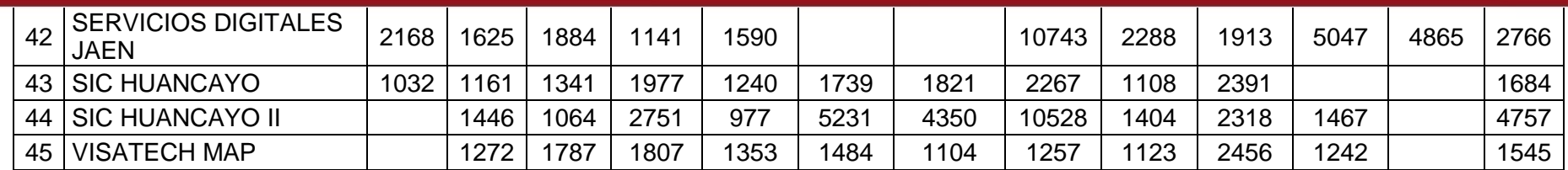

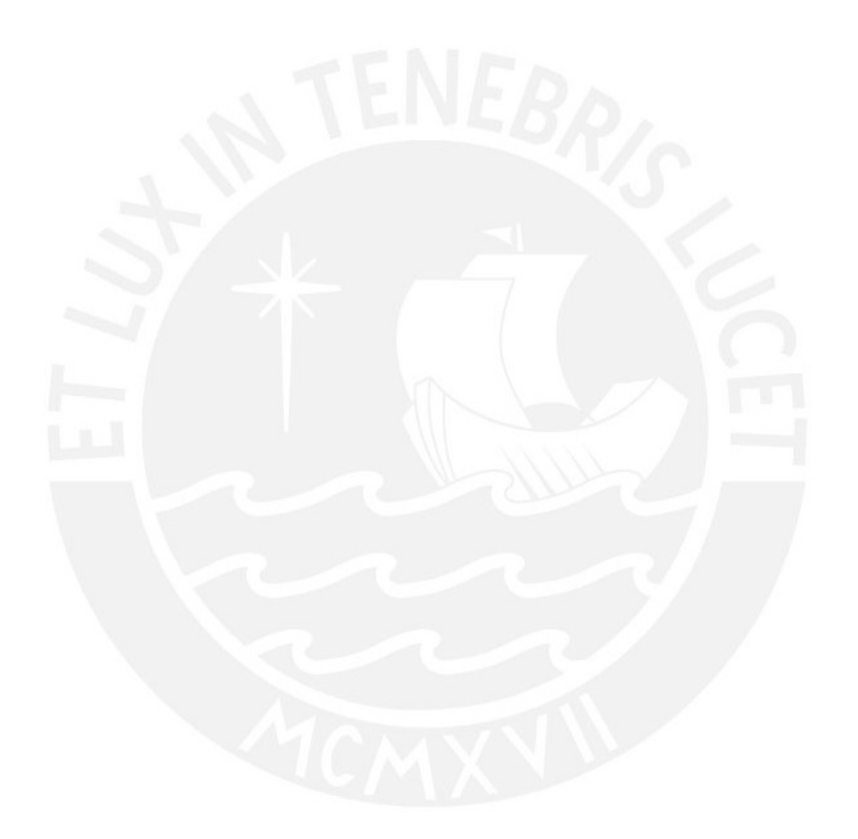

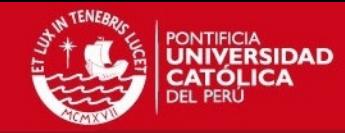

## **ANEXO 5 – IMPUT ANALYSER**

# **Boutique Celular Mollendo**

<span id="page-12-0"></span>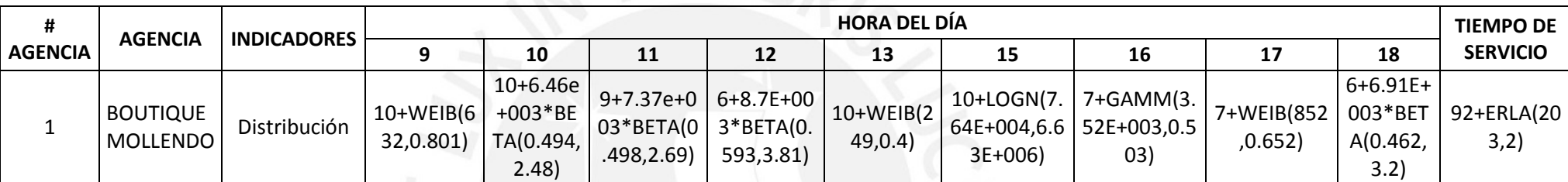

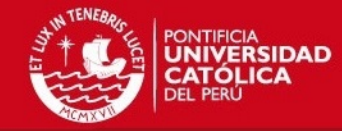

# **ANEXO 6 – FLUJO DE CAJA ECONÓMICO**

<span id="page-13-0"></span>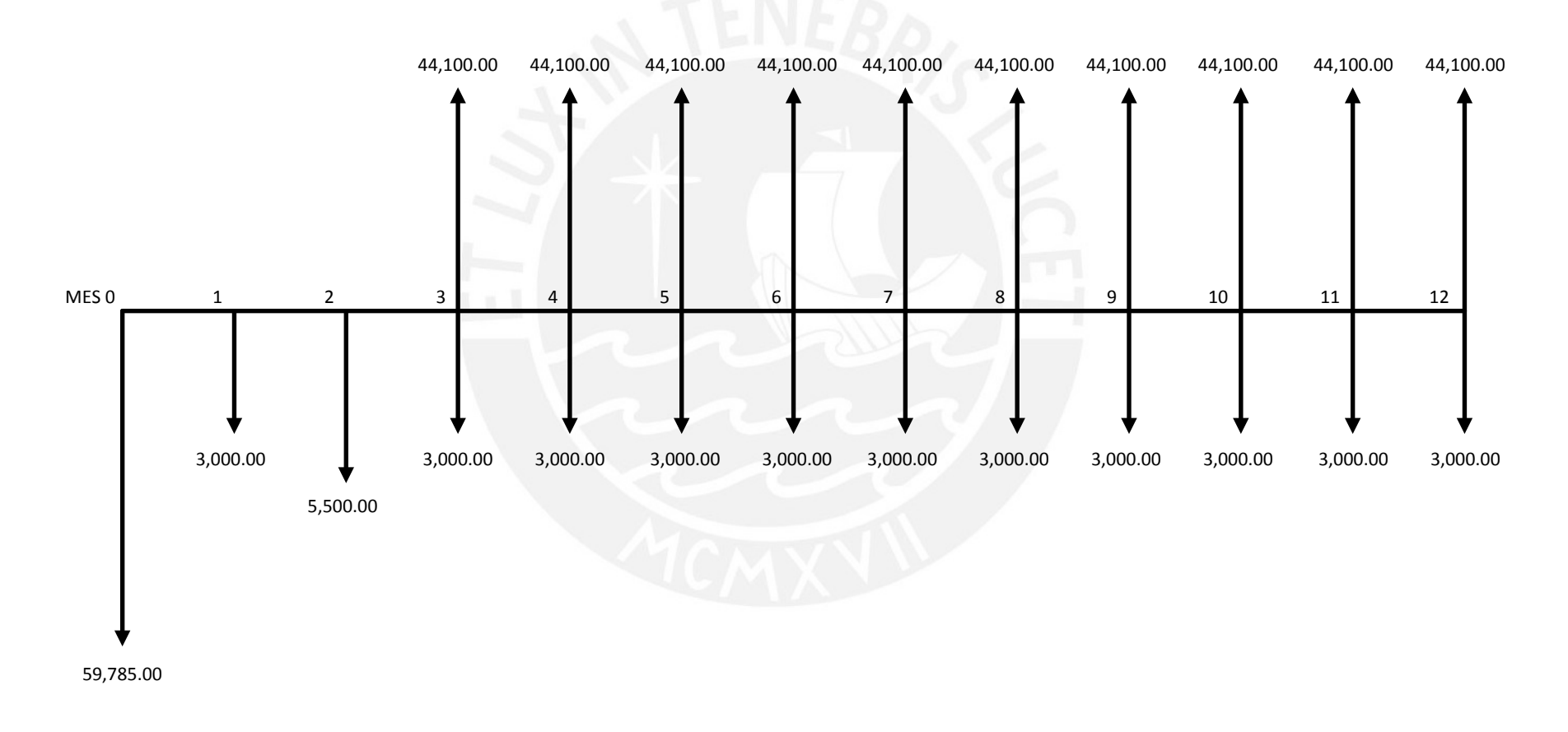